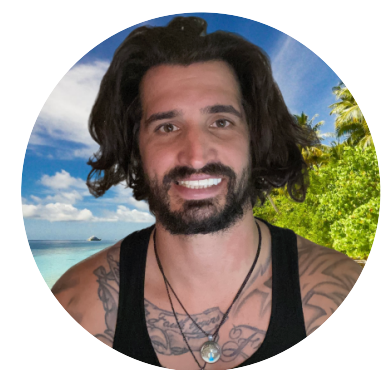

### BASIC KEYBOARD TRICKS NEXT LEVEL SHORT CUTS

Ctrl  $+ C - Copy$  what is highlighted currently.

Ctrl  $+$  V – Paste what is on the clipboard, or what has been recently copied.

Ctrl  $+ X -$  Cut what is highlighted currently.

Ctrl  $+$  A  $-$  Select everything in an open document, or current window.

 $Ctrl + D - Delete what is currently selected.$ 

- $Alt + F4 Close Open Window.$
- $Ctrl + Z Undo$  last action.

 $Ctrl + Y - Redo$  an action.

Alt + Tab - Switch between open windows.

Alt  $+$  Enter – Display properties for the highlighted item, similar to Right-Click Options.

Alt + Spacebar – Display shortcut menu for the currently open window.

Alt  $+$  Left Arrow – Go back if there is a previous history in the window, in programs such as browsers.

Alt + Right Arrow - Go Forward, again useful in browsers.

Alt + Pageup - Scroll up an entire screen length.

Alt + Pagedown - Scroll down an entire screen length.

**100 Computer Tricks To Know Before You Start Writing Your** E-book

Ctrl + Alt + Tab - With the aid of some of the arrow keys, you can select from all open windows.

 $F1$  – Display the help menu.

F2 - Rename what is currently highlighted.

F3 – Search for a certain file or folder.

F4 - Show address bar list in File Explorer.

 $Ctrl + C - Copy$  what is highlighted currently.

Ctrl  $+$  V – Paste what is on the clipboard, or what has been recently copied.

 $Ctrl + X - Cut$  what is highlighted currently.

Ctrl  $+$  A  $-$  Select everything in an open document, or current window.

 $Ctrl + D - Delete what is currently selected.$ 

 $Alt + F4 - Close Open Window.$ 

 $Ctrl + Z - Undo$  last action.

 $Ctrl + Y - Redo$  an action.

 $Alt + Tab - Switch between open windows.$ 

Alt  $+$  Enter – Display properties for the highlighted item, similar to Right-Click Options.

Alt + Spacebar - Display shortcut menu for the currently open window.

Alt  $+$  Left Arrow – Go back if there is a previous history in the window, in programs such as browsers.

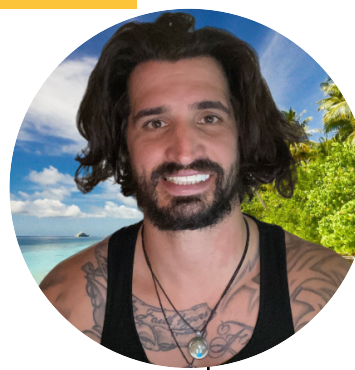

### NEXT LEVEL SHORT CUTS NEXT LEVEL SHORT CUTS

Alt + Right Arrow - Go Forward, again useful in browsers.

Alt + Pageup - Scroll up an entire screen length.

Alt + Pagedown - Scroll down an entire screen length.

Ctrl + Alt + Tab – With the aid of some of the arrow keys, you can select from all open windows.

- $F1$  Display the help menu.
- F2 Rename what is currently highlighted.
- F3 Search for a certain file or folder.
- F4 Show address bar list in File Explorer.

F5 – Refresh the window that is open currently.

F6 - Toggle different screen elements/keyboard shortcuts related to the program currently open.

F10 - Show the menu bar in the application that is currently open.

**Save time, stress, and enjoy writing your E-book with these tips**

Shift  $+$  Delete  $-$  Delete the highlighted item, without having it go to the recycle bin first.

Browser Keyboard Shortcuts

 $Ctrl + D - Bookmark$  the current web address that is open in your browser.

Ctrl  $+$  I – View the saved favourites window.

 $Ctrl + I - View$  the browser downloads window.

 $Ctrl + H - Show$  browser history window.

Crtl  $+$  +  $-$  Zoom in on multiple items.

Ctrl  $+ -$  200m out on multiple items.

Shift  $+10$  – Show shortcuts menu for the selected item.

Esc – Stop or leave the current action.

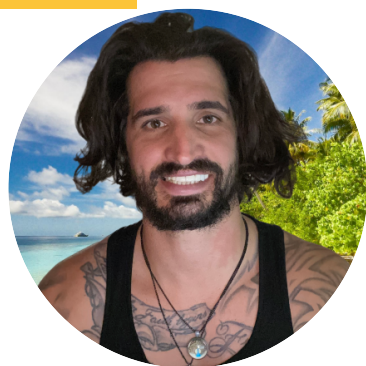

### WINDOWS SHORT CUTS WINDOWS SHORT CUTS

Windows  $+ L -$  Lock the computer, requiring the user to input login details before unlocking.

Windows  $+ D$  – Switch between the currently open window and showing the desktop.

Windows  $+ F1 -$  Opens the Windows help and support menu.

Windows - Open/Close the start menu.

Windows  $+$  B  $-$  Highlight the notification area.

Windows  $+ F -$  Open the Feedback Hub window.

Windows  $+$  I – Open the settings window.

Windows  $+ K -$  Open the connect/stream to devices bar.

Windows  $+ M - M$ inimise all currently open windows.

Windows  $+$  Shift  $+$  M  $-$  Re-open all minimised windows.

Windows  $+ P -$  Opens Display mode menu.

Windows + Q - Open Cortana Search menu.

Windows  $+$  R  $-$  Open the Run window.

Windows  $+T -$  Cycle through the apps that are currently on the task bar.

Windows  $+ V -$  Rotate through the notifications.

**Save time, stress, and enjoy writing your E-book with these tips**

Windows  $+$  ,  $-$  Take a brief look at the desktop (as long as it is held down).

Windows  $+$  Z – Shows all the commands that can be used in the currently open window.

Windows  $+ 1$  – Start the application pinned to the start bar in the first position, if already open, it switches to that window.

Windows  $+ 2$  – Start the application pinned to the start bar in the second position, if already open, it switches to that window.

Windows  $+3$  – Start the application pinned to the start bar in the third position, if already open, it switches to that window.

Windows  $+ 4$  – Start the application pinned to the start bar in the fourth position, if already open, it switches to that window.

Windows  $+ 5$  – Start the application pinned to the start bar in the fifth position, if already open, it switches to that window.

Windows  $+ 6$  – Start the application pinned to the start bar in the sixth position, if already open, it switches to that window.

Windows  $+ 7$  – Start the application pinned to the start bar in the seventh position, if already open, it switches to that window.

Windows  $+ 8$  – Start the application pinned to the start bar in the eighth position, if already open, it switches to that window.

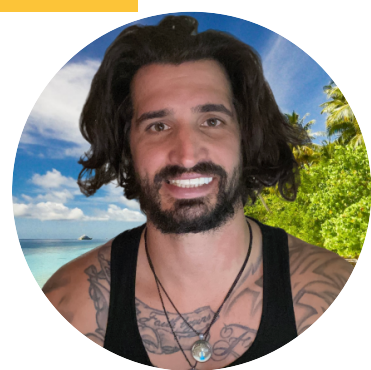

**Save time, stress, and enjoy writing your E-book with these tips**

### WINDOWS SHORT CUTS WINDOWS SHORT CUTS

Windows  $+9$  – Start the application pinned to the start bar in the ninth position, if already open, it switches to that window.

Windows  $+$  Shift  $+$  1 – Start a new window/instance of the application pinned to the start bar in the first position, if already open, it switches to that window.

Windows  $+$  Shift  $+$  2  $-$  Start a new window/instance of the application pinned to the start bar in the second position, if already open, it switches to that window.

Windows  $+$  Shift  $+$  3  $-$  Start a new window/instance of the application pinned to the start bar in the third position, if already open, it switches to that window.

Windows  $+$  Shift  $+$  4  $-$  Start a new window/instance of the application pinned to the start bar in the fourth position, if already open, it switches to that window.

Windows  $+$  Shift  $+$  5  $-$  Start a new window/instance of the application pinned to the start bar in the fifth position, if already open, it switches to that window.

Windows  $+$  Shift  $+$  6  $-$  Start a new window/instance of the application pinned to the start bar in the sixth position, if already open, it switches to that window.

Windows  $+$  Shift  $+$  7 – Start a new window/instance of the application pinned to the start bar in the seventh position, if already open, it switches to that window.

Windows  $+$  Shift  $+$  8  $-$  Start a new window/instance of the application pinned to the start bar in the eighth position, if already open, it switches to that window.

Windows  $+$  Shift  $+$  9 – Start a new window/instance of the application pinned to the start bar in the ninth position, if already open, it switches to that window.

Windows  $+$  Alt  $+$  1 – Open the action bar settings list for the application pinned to the start bar in the first position.

Windows + Alt + 2 – Open the action bar settings list for the application pinned to the start bar in the second position.

Windows  $+$  Alt  $+$  3 – Open the action bar settings list for the application pinned to the start bar in the third position.

Windows  $+$  Alt  $+$  4 – Open the action bar settings list for the application pinned to the start bar in the fourth position.

Windows  $+$  Alt  $+$  5 – Open the action bar settings list for the application pinned to the start bar in the fifth position.

Windows + Alt +  $6$  – Open the action bar settings list for the application pinned to the start bar in the sixth position.

Windows + Alt +  $7$  – Open the action bar settings list for the application pinned to the start bar in the seventh position.

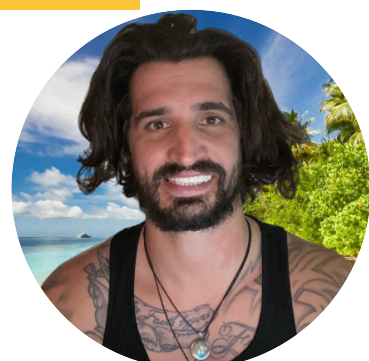

**Save time, stress, and enjoy writing your E-book with these tips**

Windows + Alt +  $8$  – Open the action bar settings list for the application pinned to the start bar in the eighth position.

Windows + Alt + 9 - Open the action bar settings list for the application pinned to the start bar in the ninth position.

Windows  $+$  Tab – Cycle through recently open or used applications/windows.

Windows + Ctrl +  $B$  – Switch to the application/window that showed a notification.

Windows + Up Arrow - Maximise the current window.

Windows + Down Arrow - Minimise the current window.

Windows + Left Arrow – (if Split) Maximise the window that is being displayed on the left side of the screen.

Windows + Right Arrow – (if Split) Maximise the window that is being displayed on the right side of the screen.

Windows  $+$  Home  $-$  Minimise all but the current active window.

Windows + Spacebar - Choose language and keyboard layout options.

Windows + Ctrl + Spacebar - Choose a previous selection option for language and keyboard layout.

### WINDOWS SHORT CUTS FILE EXPLORER SHORT CUTS

Alt  $+$  D – Select the address bar.

Ctrl  $+ E -$  Select the search bar.

 $Ctrl + N - Open new window.$ 

 $Ctrl + W - Close selected window.$ 

Ctrl + Mouse Scroll Wheel - Change Size and look of file and folder icons/thumbnails.

Ctrl + Shift + E - Show all the folders about the highlighted folder.

 $Ctrl + Shift + N - Make a new folder.$ 

Num Lock  $+$  \* – Show all the sub folders of the highlighted folder.

Num Lock  $+ + -$  Show the contents of the highlighted folder.

Alt  $+ P -$  Show the preview pane.

Backspace - Go to the previous folder.

Alt  $+$  Up Arrow – View the folder that the current folder was in.

Alt  $+$  Left Arrow – Show the previous folder.

## **PRINT & HANG ABOVE** COMPUTER.....

KEEP YOUR HEAD UP AND CONTINUE PUSHING FORWARD